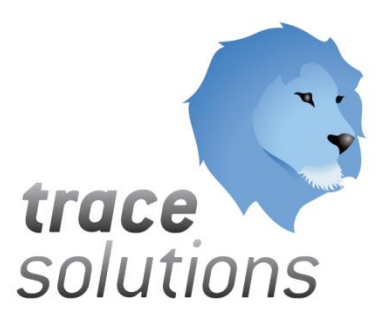

POGLAVJE 7

## Kvint d.o.o. Uporabniška navodila: Trace.Rights

# Uporabniška navodila: TRACE.RIGHTS

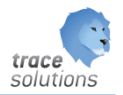

**K V I N T D . O . O .**

## Uporabniška navodila: Trace.Rights

© KVINT d.o.o. Brilejeva 6 1000 Ljubljana Slovenija Telefon: 00386 (0)5 905 23 81 • mail:info@kvint.si

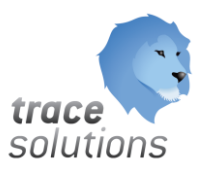

Trace.Solutions © je registrirana blagovna znamka podjetja Kvint d.o.o.

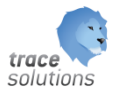

### Kazalo:

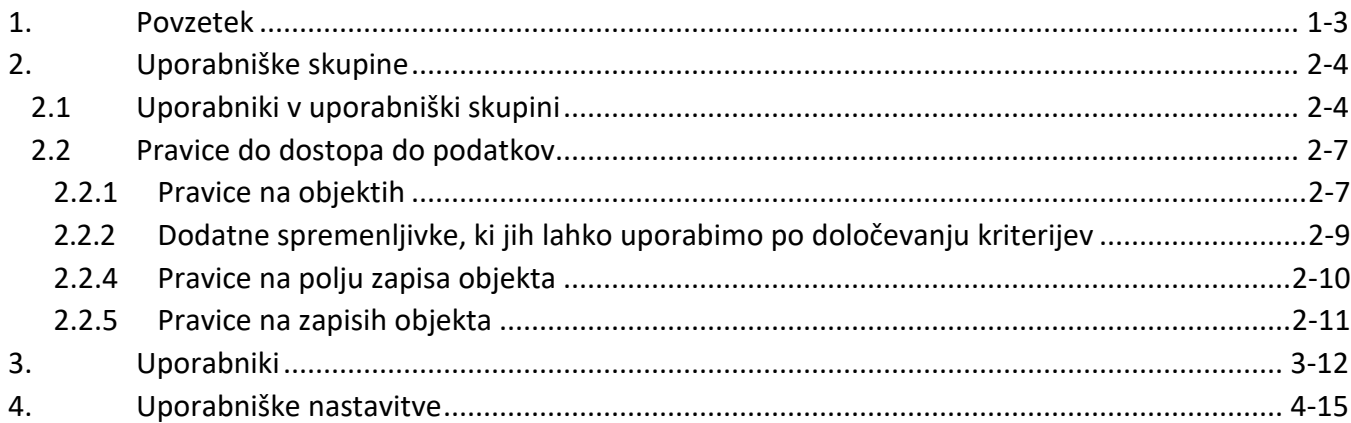

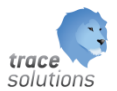

#### POGLAVJE

7

#### <span id="page-3-0"></span>**1. Povzetek**

V tem poglavju pišemo o sistemu pravic v Trace.Solutions.

Uporabljen je sistem aplikacijskih uporabnikov.

Uporabniške skupine uporabljamo zaradi lažje administracije pravic. Nastavimo jih glede na zahteve do uporabe posameznih objektov.

Uporabniški vmesniki, ki so prikazani v navodilih so lahko drugačne oblike, vsebine in barve, ko ga uporablja uporabnik, saj je to predmet nastavitev. Uporabniki si lahko sami nastavijo vmesnik po svojih željah in v okviru možnosti, ki jih omogoča Trace.Solutions.

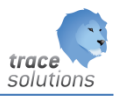

#### <span id="page-4-0"></span>**2. Uporabniške skupine**

#### <span id="page-4-1"></span>2.1 Uporabniki v uporabniški skupini

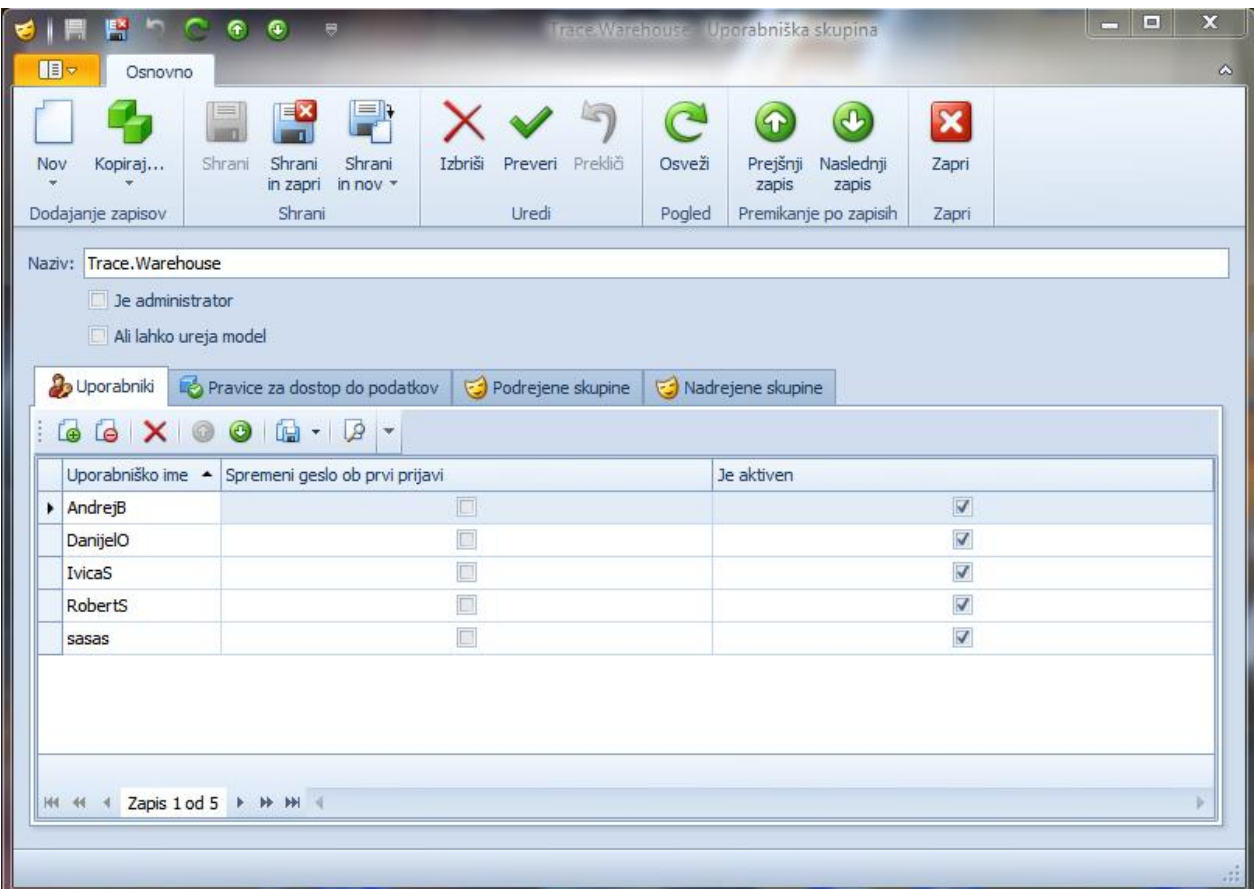

V zavihku 'Uporabniki ' lahko vidimo, kateri uporabniki so v izbrani uporabniški skupini.

Uporabniški skupini določimo:

- Ali je administratorska (ima vse pravice)
- Ali lahko ureja model (model omogoča konfiguracijo celotnega sistemaTrace.Solutions.)

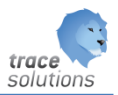

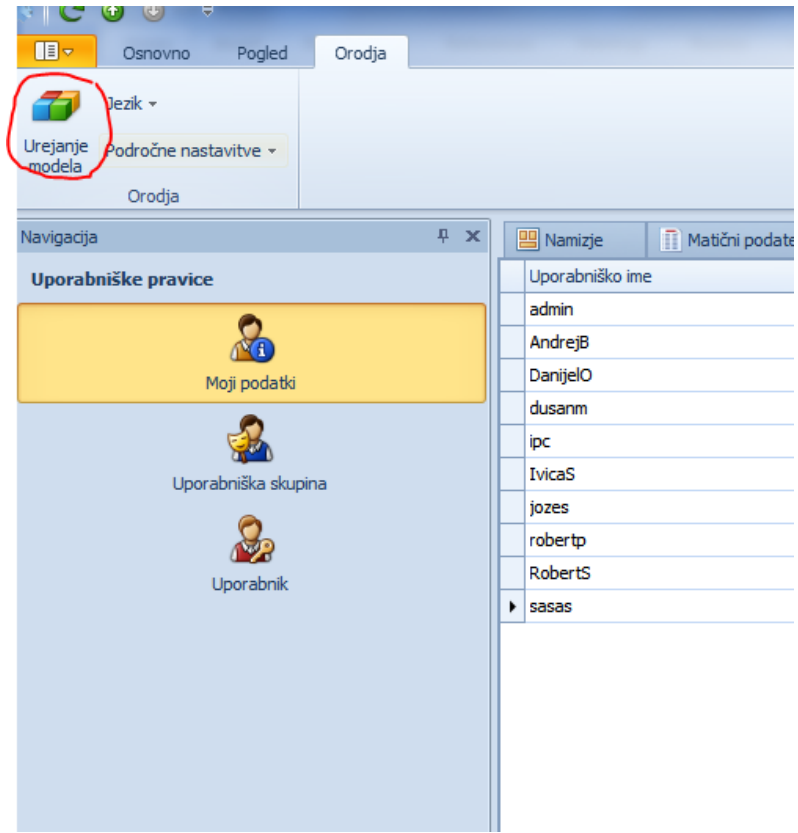

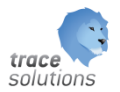

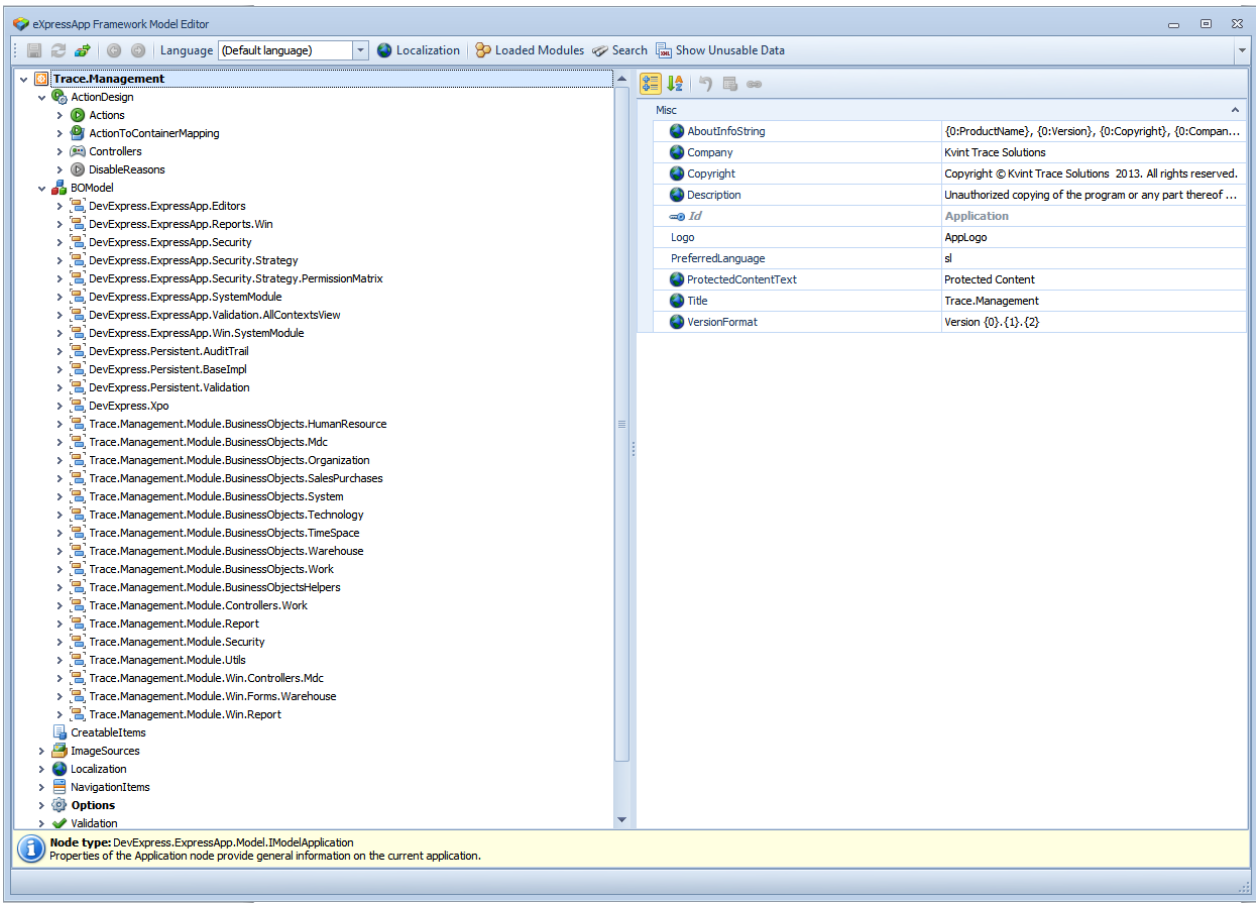

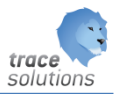

#### <span id="page-7-0"></span>2.2 Pravice do dostopa do podatkov

<span id="page-7-1"></span>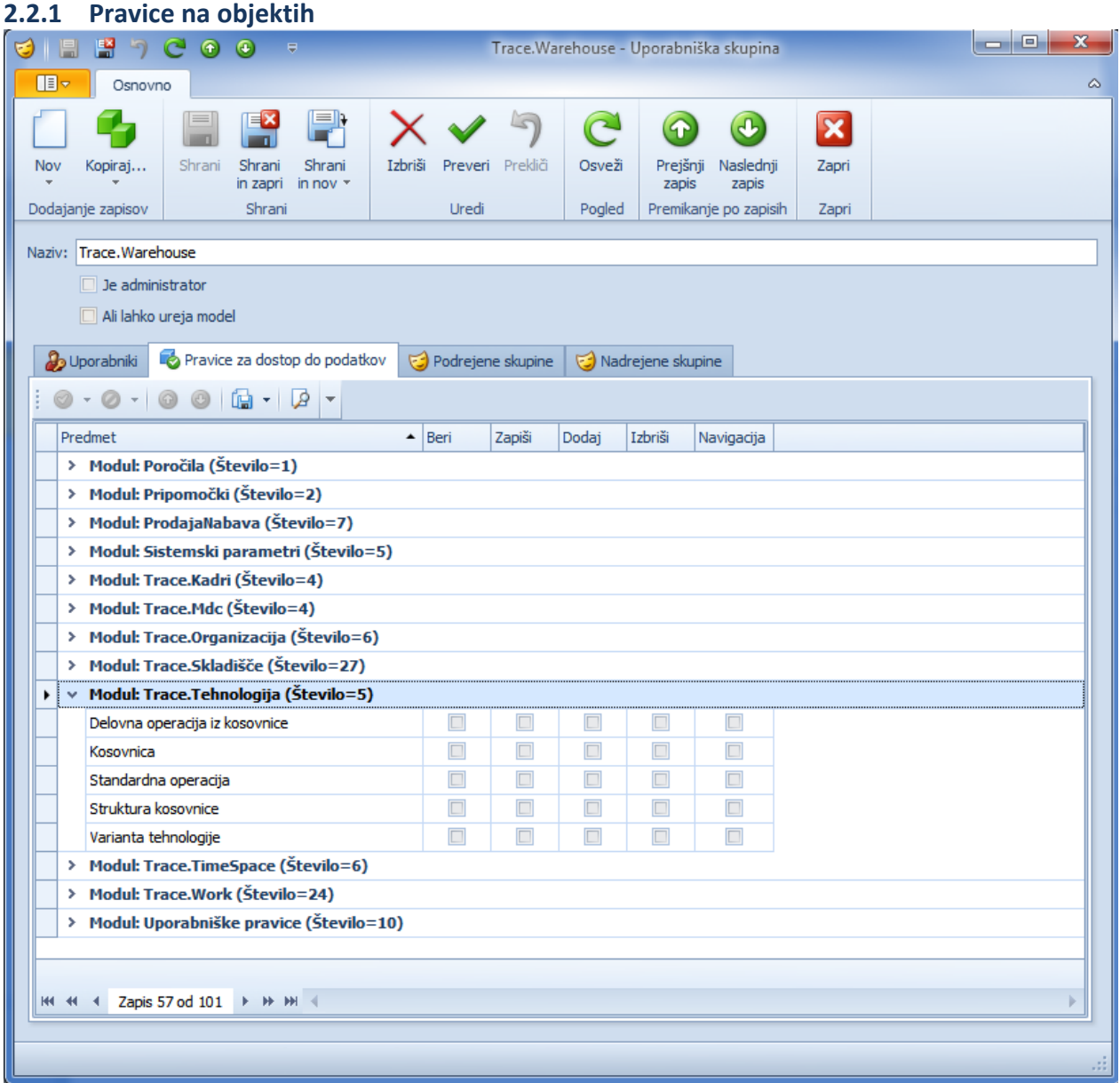

Objekti, ki pripadajo modulu so vidni v posameznem modulu.

Na nivoju objekta v podatkovno bazo lahko določimo pravico:

- Beri – omogočeno branje zapisov

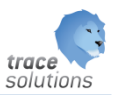

- Zapiši omogoči popravljanje zapisov
- Dodaj omogočeno dodajanje zapisov
- Izbriši dovoljeno brisanje zapisov
- Navigacija v meniju je prikazana funkcija za dostop do objekta;

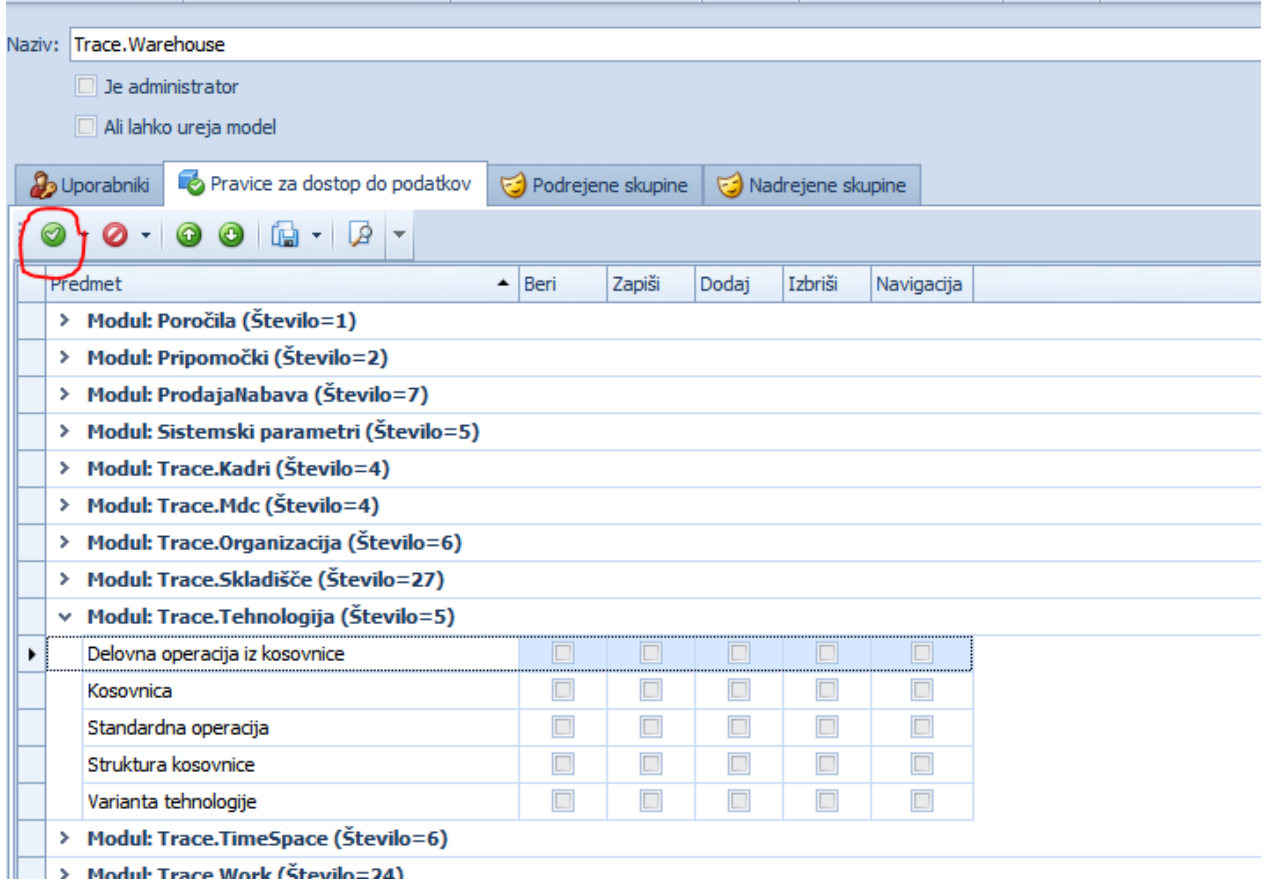

Zaradi lažjega in hitrejšega dela lahko za dodeljevanje vseh pravic na objektu uporabimo kljukico v zelenem krogcu. Za odvzemanje pa uporabimo ikono ob tem znaku.

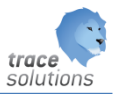

#### <span id="page-9-0"></span>**2.2.2 Dodatne spremenljivke, ki jih lahko uporabimo po določevanju kriterijev**

To se lahko uporablja povsod, kjer se določa kriterije, ne samo na pravicah na objektih.

IsCurrentUserName('SuperUser')

CurrentUserId() primer: User.Oid = CurrentUserId()

IsCurrentUserInRole(roleName) primer: IsCurrentUserInRole('Admin')

IsCurrentUserName('SuperUser')

IsNewObject(obj) primer: IsNewObject(This); IsNewObject(Manager)

LocalDateTimeToday() primer: [Task.DueDate] = LocalDateTimeToday()

LocalDateTimeYesterday()

ADDDAYS primer: ADDDAYS(LocalDateTimeToday(), -2)

AddMonths primer: AddMonths(LocalDateTimeToday(), -1)

LocalDateTimeThisWeek()

LocalDateTimeLastWeek()

LocalDateTimeThisMonth()

LocalDateTimeThisYear()

AddYears

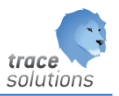

#### <span id="page-10-0"></span>**2.2.4 Pravice na polju zapisa objekta**

Določamo lahko kriterije poda katerimi lahko izbrano polje na zapisih beremo in zapisujemo. Z dvojnim klikom na predmet v pregledu pravic za dostop do podatkov dobimo:

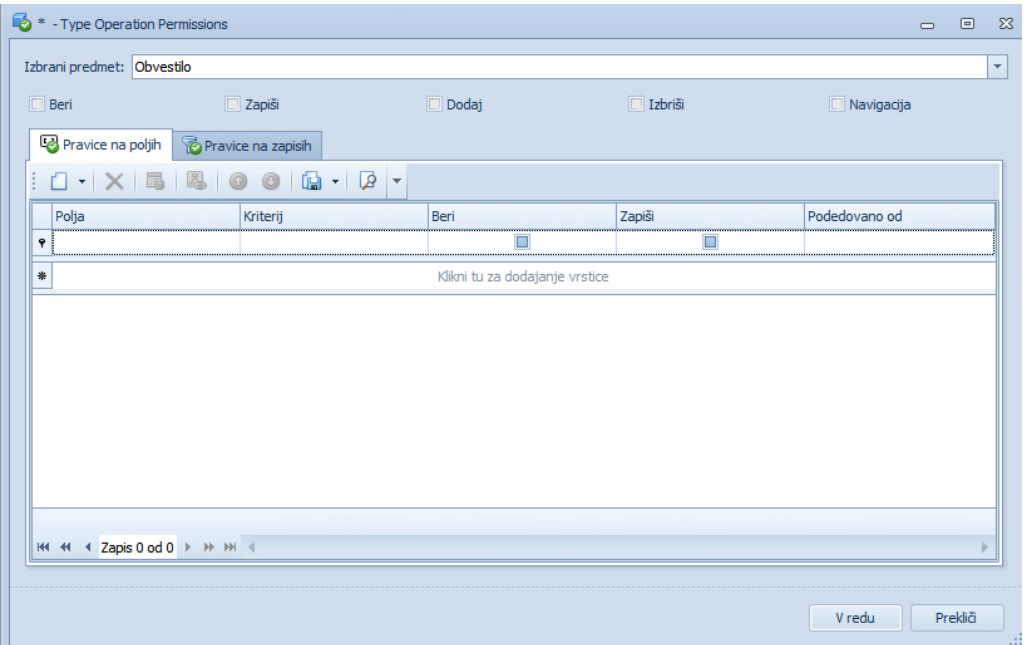

Dodajanje nove pravice na polju izvedeno z dodaj:

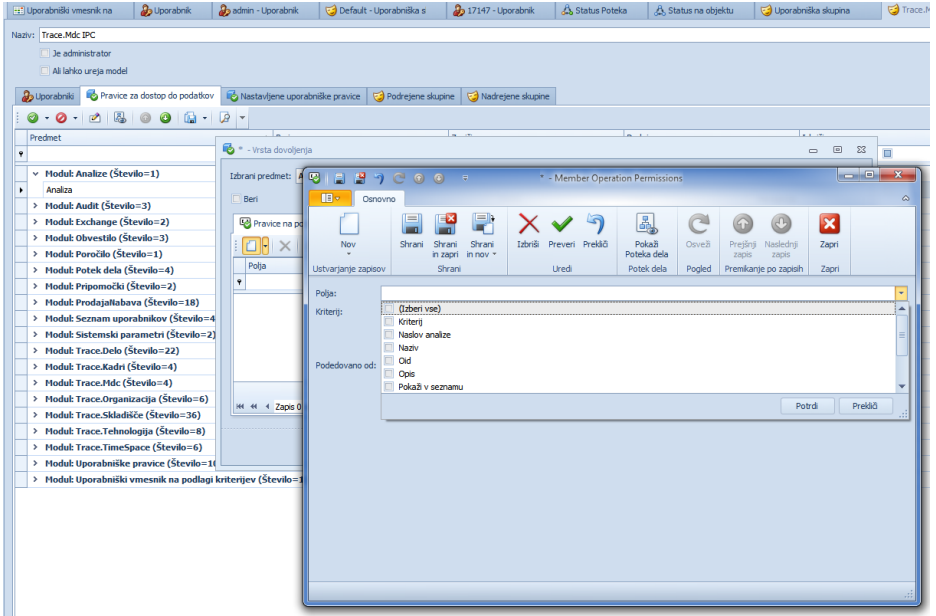

Določimo polje, kriterij, beri ali zapiši ter shranimo.

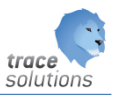

#### <span id="page-11-0"></span>**2.2.5 Pravice na zapisih objekta**

Nastavljamo kriterije poda katerimi lahko beremo, zapisujemo, brišemo in vidimo v izbranem objektu.

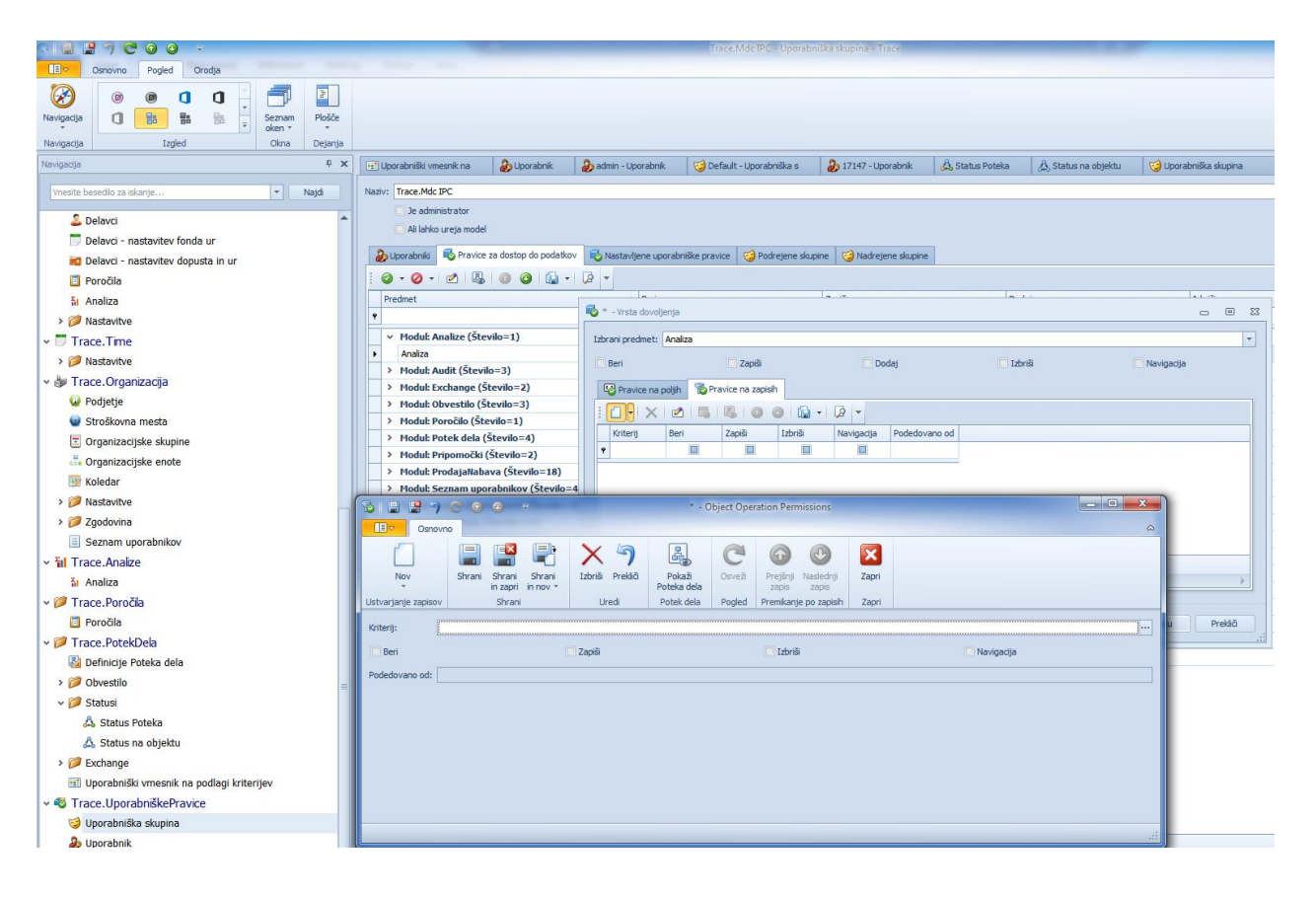

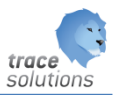

#### <span id="page-12-0"></span>**3. Uporabniki**

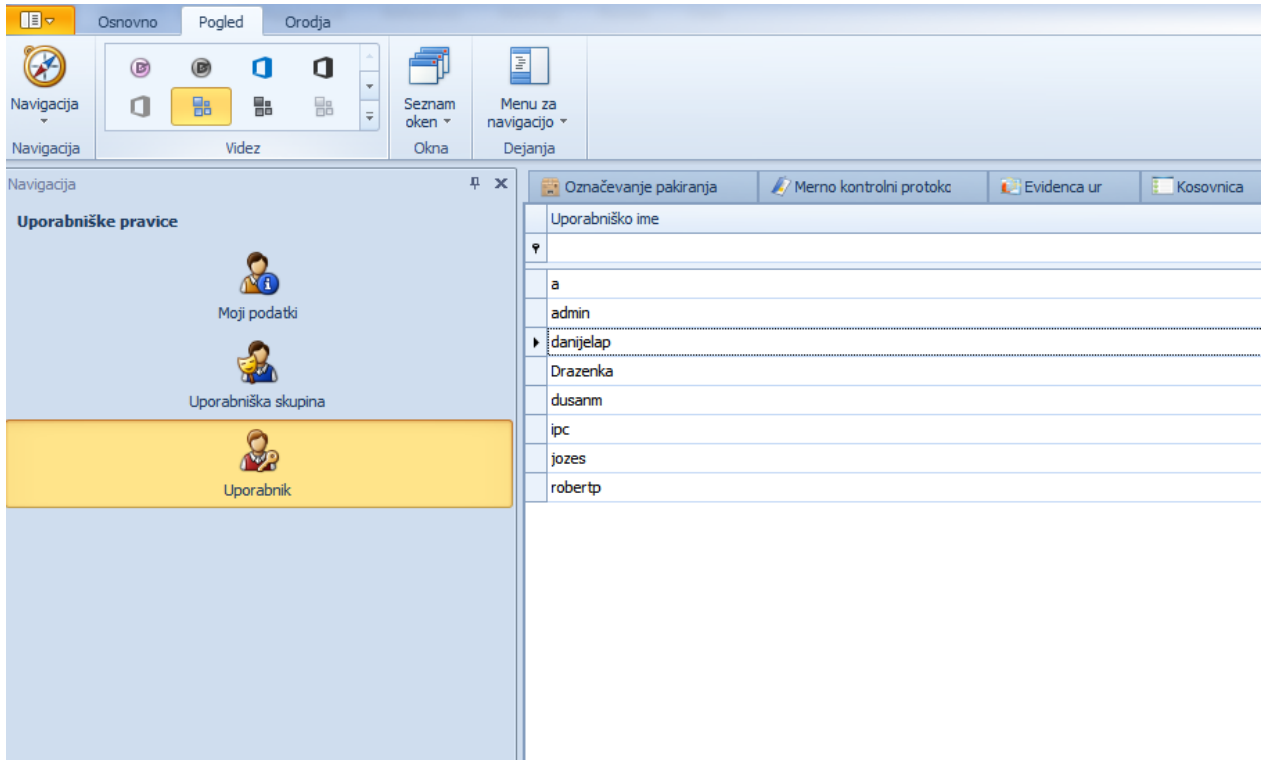

Uporabniki je pregled vseh uporabnikov, ki so v določeni v sistemu.

Z dvojnim klikom na uporabnika mu določamo:

- Ali je aktiven
- Ali lahko spremeni geslo ob prvi prijavi
- Določimo mu uporabniško skupino

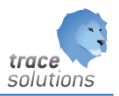

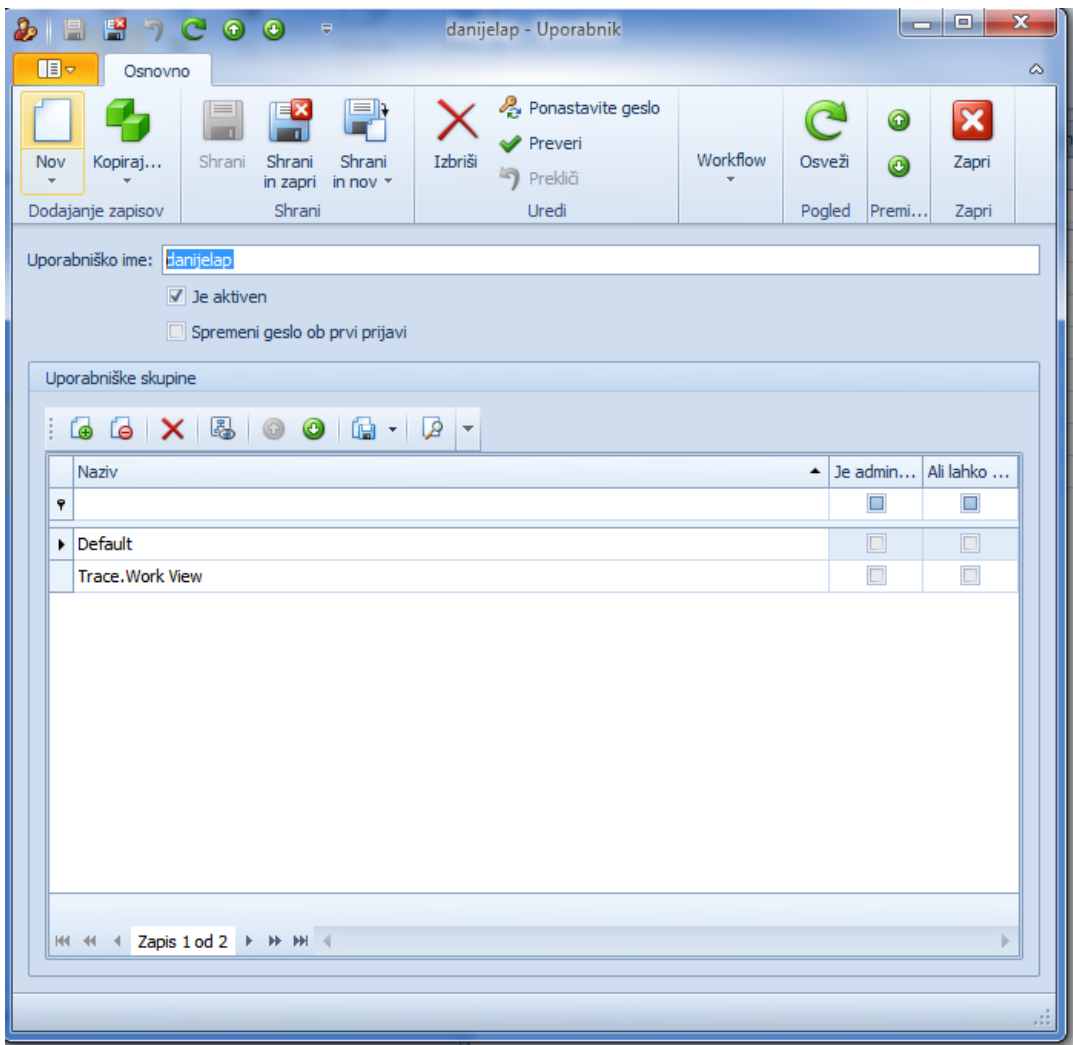

Odpreti uporabniki v Trace se avtomatsko odprejo tudi na SQL serverju.

V primeru, da se zaradi kakršnega koli vzroka ne, potem to lahko ročna naredimo z:

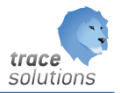

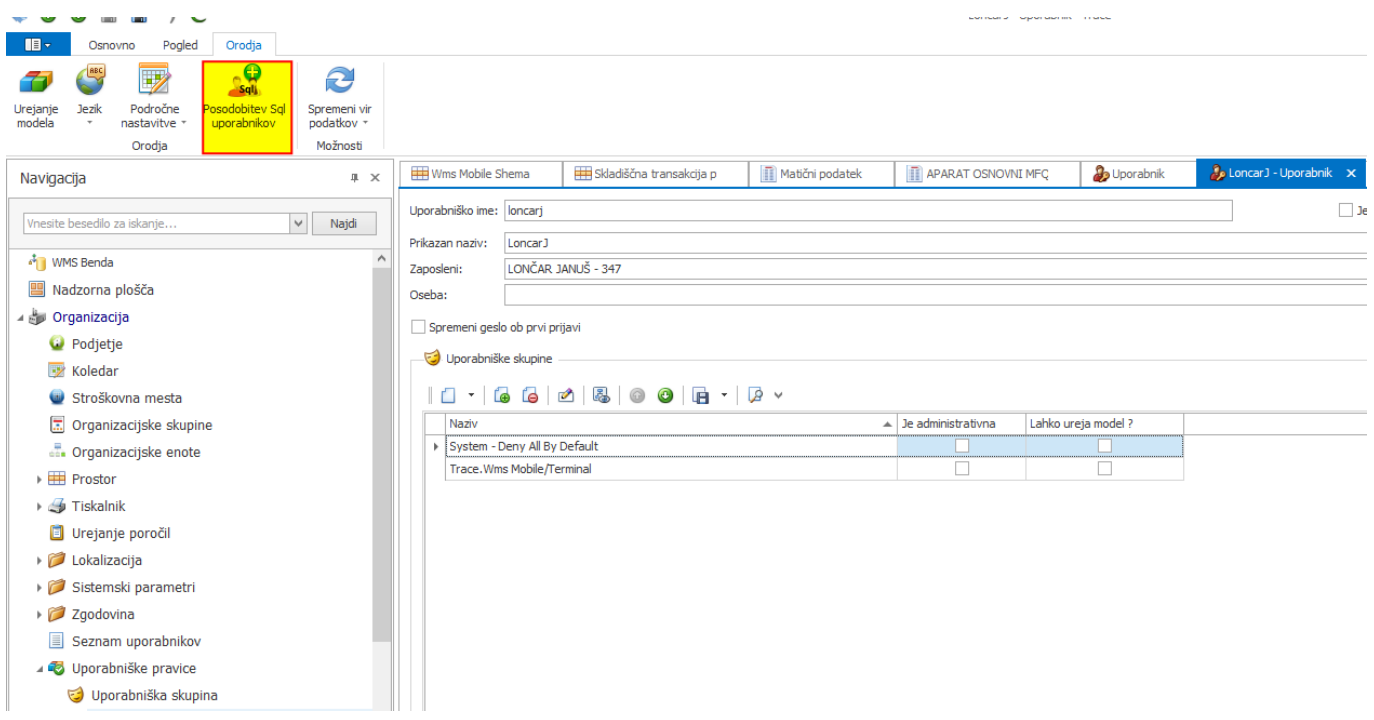

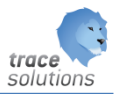

#### <span id="page-15-0"></span>**4. Uporabniške nastavitve**

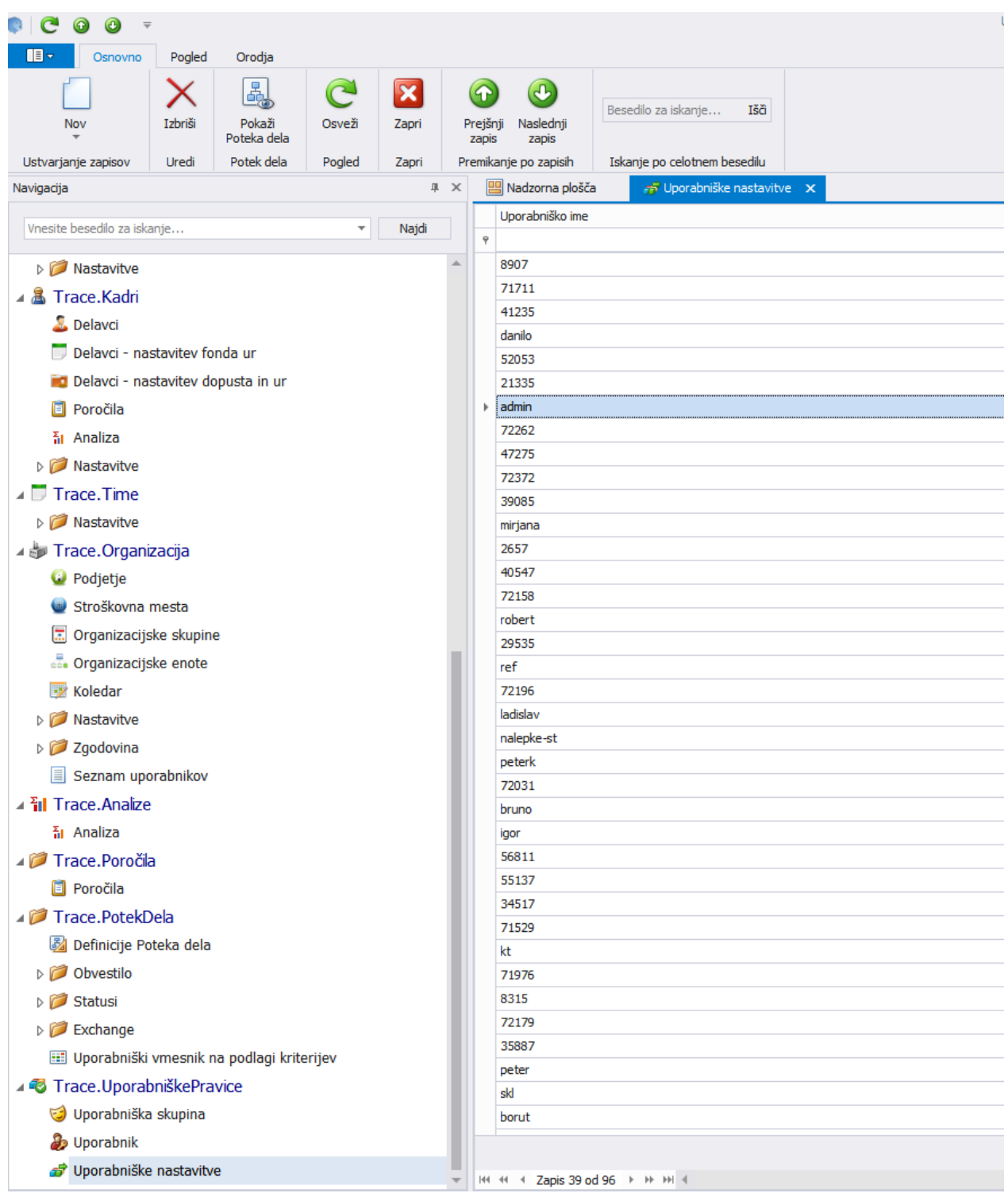

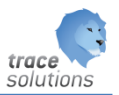

#### Dvojni klik na uporabniško ime:

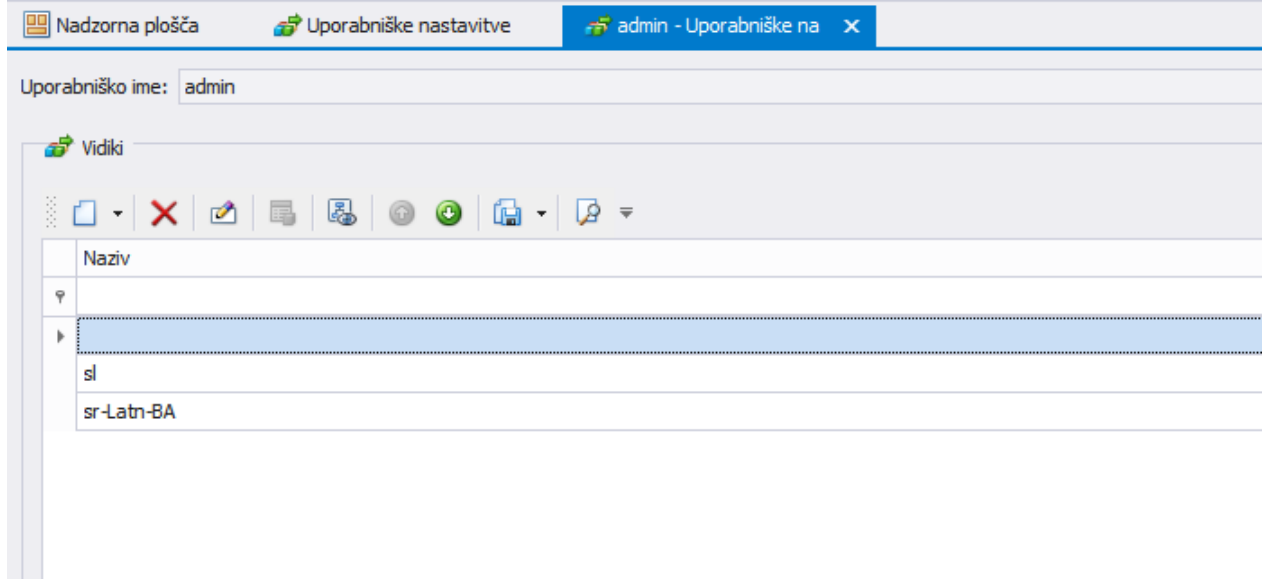

Za uporabnika se shranjuje razlike med prevzetimi nastavitvami in nastavitvami uporabnika pod imenom uporabnika.

Za uporabnika so pokazani vidiki, kamor se shranjujejo razlike.

Vidik brez naziva: tu se shranjujejo razlike, ki niso povezana z jezikom.

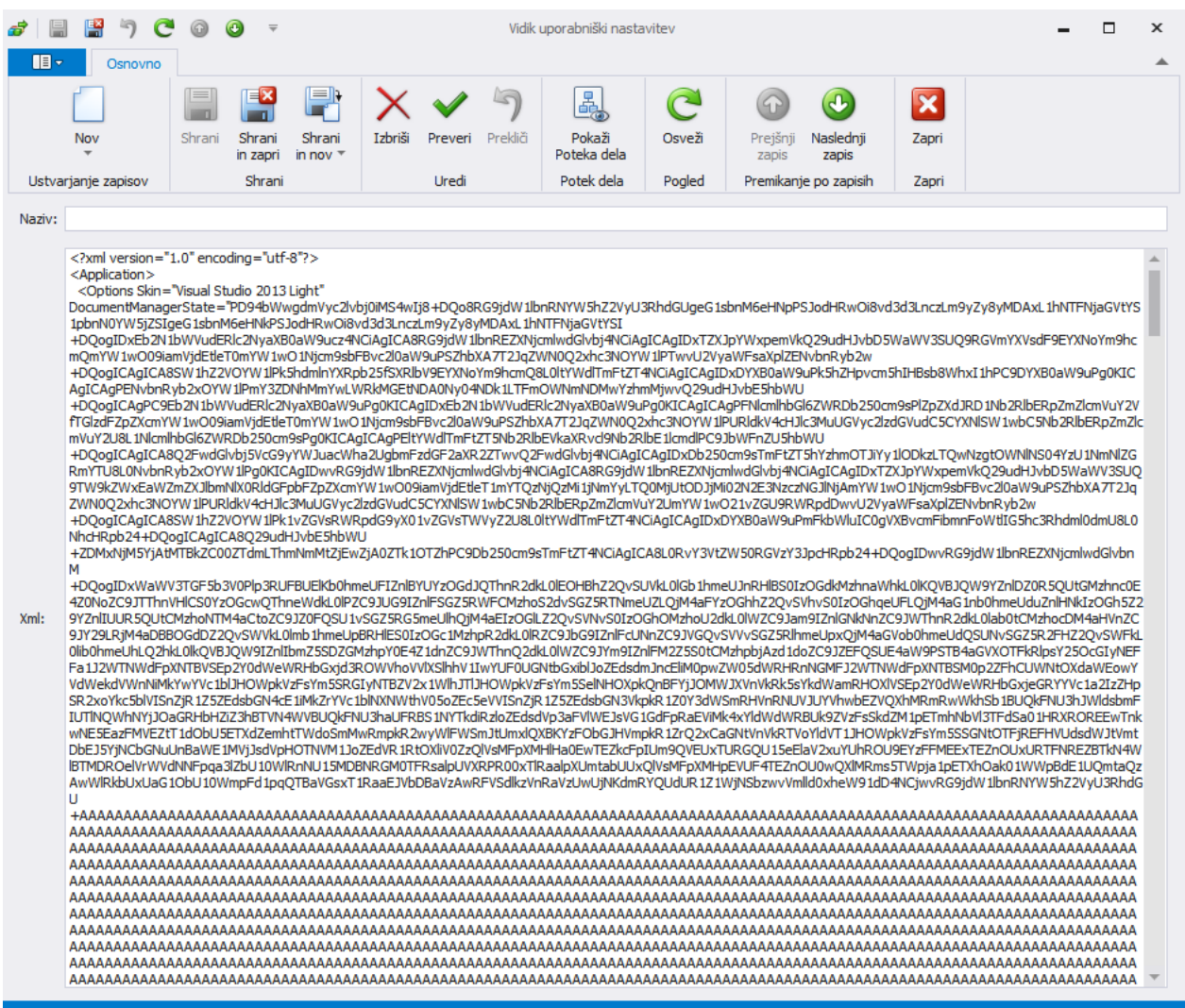

V polju Xml so zapisane vrednosti uporabniške nastavitve. Te nastavitve se namestijo ob ponovni prijavi v program.

Vidik Sl: nastavitev povezane z slovenskim jezikom

Vidik sr-Latn-BA: nastavitev povezane z Srb jezikom.

Operacije nad uporabniškimi skupinami:

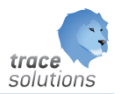

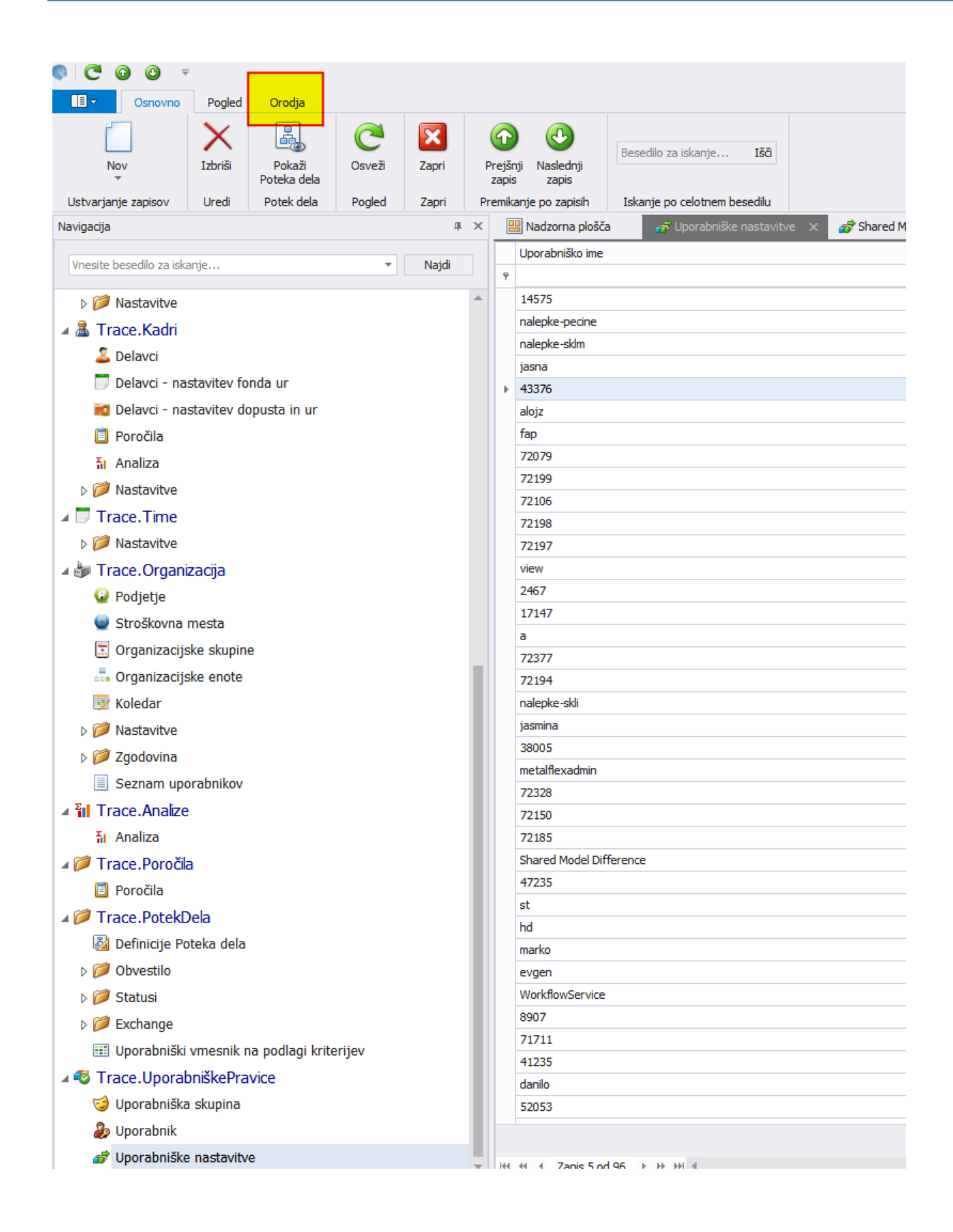

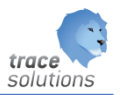

#### Orodja:

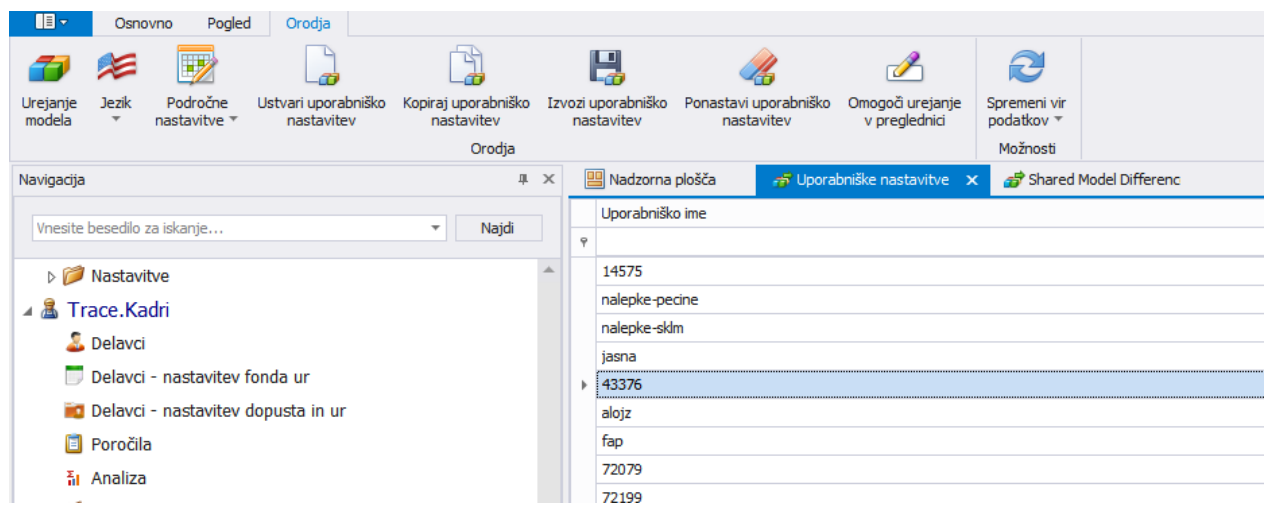

#### Ustvari uporabniške nastavitve:

Inicializiraj uporabniške nastavitve za vse uporabnike.

Kopiraj uporabniško nastavitev:

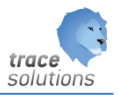

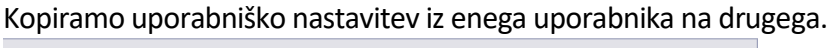

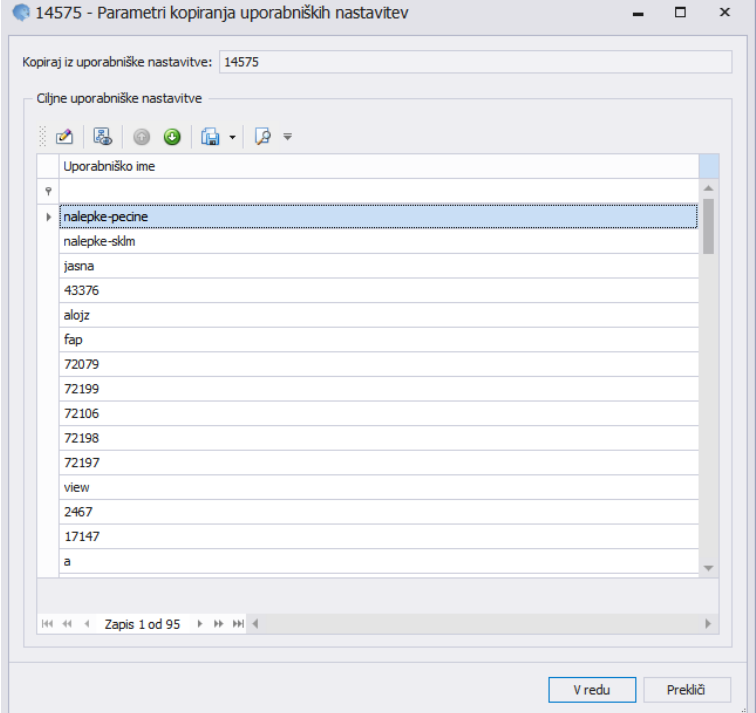

#### Izvozi uporabniško nastavitev:

Izvozimo xml datoteko na izbrani direktorij.

#### Ponastavi uporabniško nastavitev:

Uporabniške nastavitve ponastavimo na privzete nastavitve.